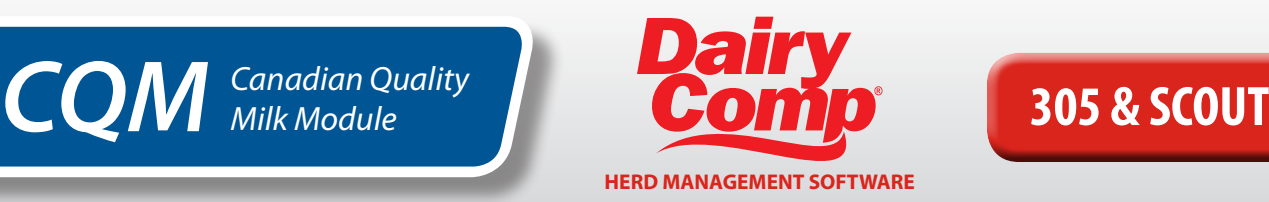

# **FAQ's for Dairy Comp 305 and SCOUT Users**

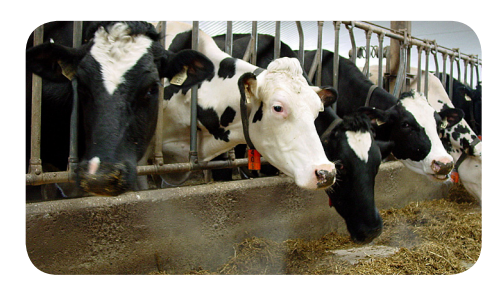

#### **Q: Are Dairy Comp 305 and SCOUT CQM compliant?**

Yes, Dairy Comp 305 and SCOUT have an approved CQM module that contains the CQM record keeping requirements, since January 2007.

More information is available at www.canwestdhi.com/dairycomp.htm

#### **Q: Why does it ask for so much information when entering treatments?**

All the information entered for treatments is required by the CQM program.

#### **Q: Why do I have to enter withdrawals in SCOUT when I have already entered that information in the medicine inventory and protocols?**

This is required to ensure the treatment log is complete.

#### **What needs to be in the medicine inventory? Does it need to have a withdrawal to be in the medicine inventory?**

Any medicine or chemical product that is administered to cows, regardless if a withdrawal is required, must be recorded in the medicine inventory.

#### **Q: Where do I keep track of volumes for the medicine?**

The CQM program does not require tracking medicine volumes.

#### **Q: What if I treat a cow for longer than my protocol says?**

It is necessary to create an additional protocol for any treatments longer than the original protocol. Any treatment that does not follow the medicine label will require a vet prescription as it is considered "off-label".

#### **Q: What do I enter when prompted for 'Dairy Comp Remark' when creating treatment protocols?**

The recommended entry is to use a 3-letter short form for a drug name, followed by number of days to be on treatment, followed by drug amount. (Example: for Anafen, treated for 3 days at 20cc/ per day, the remark would be ANA3.20).

For protocols involving quarters or hooves, use **LF** for left front, **RH** for right hind, etc., when applying to a treatment. (Example: For a mastitis treatment: Cefalak, treated for 2 days, 1 tube in left hind quarter, the remark could be CFL2.1LH).

#### **Q: When entering a treatment in the SCOUT program, what is an easy way to make sure the protocol 'Dairy Comp Remarks' stay consistent?**

After you have created a list of protocols, print and post a copy near your computer so the protocol remark and other details of the treatment are available when entering treatments. This is not necessary in Dairy Comp 305, as the list of created protocols will appear when entering a treatment.

#### **Q: Dairy Comp only has space for 8 characters in the remark field. Is there a way to add more details about a treatment protocol?**

Details about a treatment protocol can be added to the **CQM Treatment Log** under '*Add Remark Details'.* 

**SCOUT:***File > 'CQM Report' >* select *'Add Remark Details'* and enter information.

**305:** Look for *'Treatment Log'* under *Health* or *File menus > Treatment Log >* select *'Add Remark Details'* and enter information.

#### **Q: How do I deal with a treatment protocol that involves a combination of drugs?**

When using multiple drugs in a combination, only **ONE** protocol is needed, but it must indicate all drugs used.

In most combination cases, drugs will be used "off-label" and a vet prescription indicating the withdrawal periods is necessary. (Example: dryoff treatment combination: Novodry, Orbeseal and vaccination requires a vet prescription).

If the treatment protocol requires more than one mode of treatment (TMODE), as in the example (intra-mammary and intramuscular), leave the TMODE blank and record modes in the *'Add Remark Details'* section.

It is suggested to name the protocol accordingly (eg. DRYTRT1, for the previous example) and note the drug names with dosages in the *'Add Remark Details'* section where more space is available.

#### **Q: How do I record a 12 hour protocol?**

To error on the side of caution, the minimum protocol time in Dairy Comp is 24 hours.

#### **Q: How do I get prompts for 'TRITEM' (treatment item) information?**

**SCOUT:***File > Alter > Herd Parameters > Protocol Prompting >* set to *"1"* to enable protocol prompts.

**305:** TRITEM needs to be part of the command and many events have this included already. Older Dairy Comp 305 versions will need to have TRITEM setup.

# Q & A continued...

#### **Q: How do I enter a treatment for an event not listed on the Dairy Comp drop-down menus?**

**SCOUT:** *Health > Other Treatment > select cow > enter required information*

**305:** New events can be added and menus customized to meet the recording needs of a dairy. Call Dairy Comp Support for assistance.

#### **Q: How do I enter in treatments for multiple cows or for the whole herd?**

A: Enter event information for first animal, highlight the next animal from the list, and press the **\***key.

Select the *'redo icon'* on top left of the screen, or press *F6.*

Press *Enter* to go through the item boxes and then repeat for the next animal that received the same treatment.

305 also has additional programming options. Call Dairy Comp support for assistance.

# **Q: How do I record daily oxytocin treatments?**

To handle daily oxytocin injections, enter the **Start Date** and the **End Date** for the treatments into Dairy Comp for treated cows.

The meat withdrawal date can be set for a maximum of 250 days to cover a large period of the cow's lactation and will be highlighted on her cowcard in *BFDAT (Beef Withdrawal Date)* item.

If a cow has reached 250 days, re-enter the protocol and the *BFDAT* will re-set.

When the cow is finished using oxytocin, the meat withdrawal date can be adjusted accordingly.

(NOTE: any other active protocols will need to be considered when adjusting the meat withdrawal date).

**SCOUT:** Create a protocol in the CQM module: *Days Treated = 1,* suggested remark is *'OXYSTxCC' (ST = oxytocin start, x = dosage in cc),* set *meat withdrawal = 250.* 

To enter the treatment **Start Date:** *Health menu > Other Treatment > select cow number.* Fill in information corresponding with the protocol.

Enter first treatment time (AM or PM), and initials of person initiating treatment.

When cow has completed daily shots, enter the **End Date:***Events 2 > Other Event Entry > select cow* and *Code Event Number (43 = user) > enter end date* and *event remark (i.e. OXY.END) > Code Event Number* list will re-appear. Click on *EXIT = 0* to complete entry. Meat withdrawal date on the individual cowcard will have to be adjusted accordingly.

Both **'OXYSTxCC'** and **'OXYEND'** will appear as remarks on the cowcard.

**305:** Create a protocol: *ALTER\7 > Add > select USER DEFINED. Description = Oxytocin, Event = Other, Default Remark = 'OXYSTxCC' (ST = oxytocin start, x = dosage in cc), Meat withhold after last treatment = 3, Expected days on protocol = 250.*

To enter treatment **Start Date:** *Other Treatment >* enter cow number and fill in information.

Enter first treatment time (AM or PM) and initials of person initiating treatment. Meat withdrawal date will be set for 250 days from first treatment date.

When cow has completed daily shots, enter the **End Date:** *Other Event Entry > select cow* and *Code Event Number (46 = Other) > ESC protocol lists (no protocol needed) > enter end date* and *event remark (i.e. OXY.END) >*

Code Event Number list will re-appear, must click on *EXIT = 0* to complete entry.

Also, ensure the **SOP for Milking Cattle with Treated Milk** identifies where the producer records repetitive treatments as well as the **SOP for Shipping Cattle** identifies where the repetitive treatment record is; enabling employees to find the record and check it before shipping an animal.

#### **Q: How do I handle a sequence of injections from a breeding synchronization program?**

Injections can be recorded individually as they are administered and meat and milk withdrawal times tracked. Enter withdrawal times according to label.

*OR* 

Enter the synchronization program as an **EVENT** and have one meat and milk withdrawal entered in the protocol. For example, Ovsynch can be a 9-day program with each GnRH shot having meat withdrawal = 7 days. A 9-day protocol will need to be created.

To enter Ovsynch event in SCOUT, protocol *total meat withdrawal* =  $9d + 7d = +16$  days.

In 305, protocol would have *meat withdrawal = 7 days.*

Always check withdrawal time on label.

Ensure the **SOP for Milking Cattle with Treated Milk** identifies where the producer records multiple treatments as well as the **SOP for Shipping Cattle** identifies where the multiple treatment record is; enabling employees to find the record and check it before shipping an animal.

# **Q: Where can I record and view SOP's?**

In the CQM Module select *'Standard Operating Procedures'*, select *'Your Herd's SOP'* and fill out appropriately. In Ontario, SOP's must be posted on the Dairy Farmers of Ontario website.

#### **Q: Where can I add to and view Medicine Inventory?**

From the CQM Module select *'Logs and Reports'.* To add to Medicine Inventory, select *'Add to Medicine Inventory'.* To view the Medicine Inventory, select *'Display/Print Medicine Inventory'.*

# **Q: Where do I view the Treatment Log?**

SCOUT: *File > 'CQM Report'*

305: Depending on when Dairy Comp was installed, look for *'Treatment Log'* under Health or File menus *> Treatment Log.* 

# **Q: Where can I record and view Corrective Action Plans?**

From the CQM Module, select *'Corrective Actions'.* 

For Record 16, 'Corrective Action Plans', select *Equipment Emergency Action Plans* or *Livestock Emergency Action Plans* and fill in information.

For Record 17, 'Deviation and Corrective Action Record', select *'Add Corrective Action Report'* and fill in information.

To view and print deviation and corrective action record select *'Display/Print Records'* and choose desired time period.

# **For more information, please contact Dairy Comp Support at 1-800-549-4373.**